# **KODAK FLIK X10** PROJECTEUR MULTIMÉDIA FULL HD

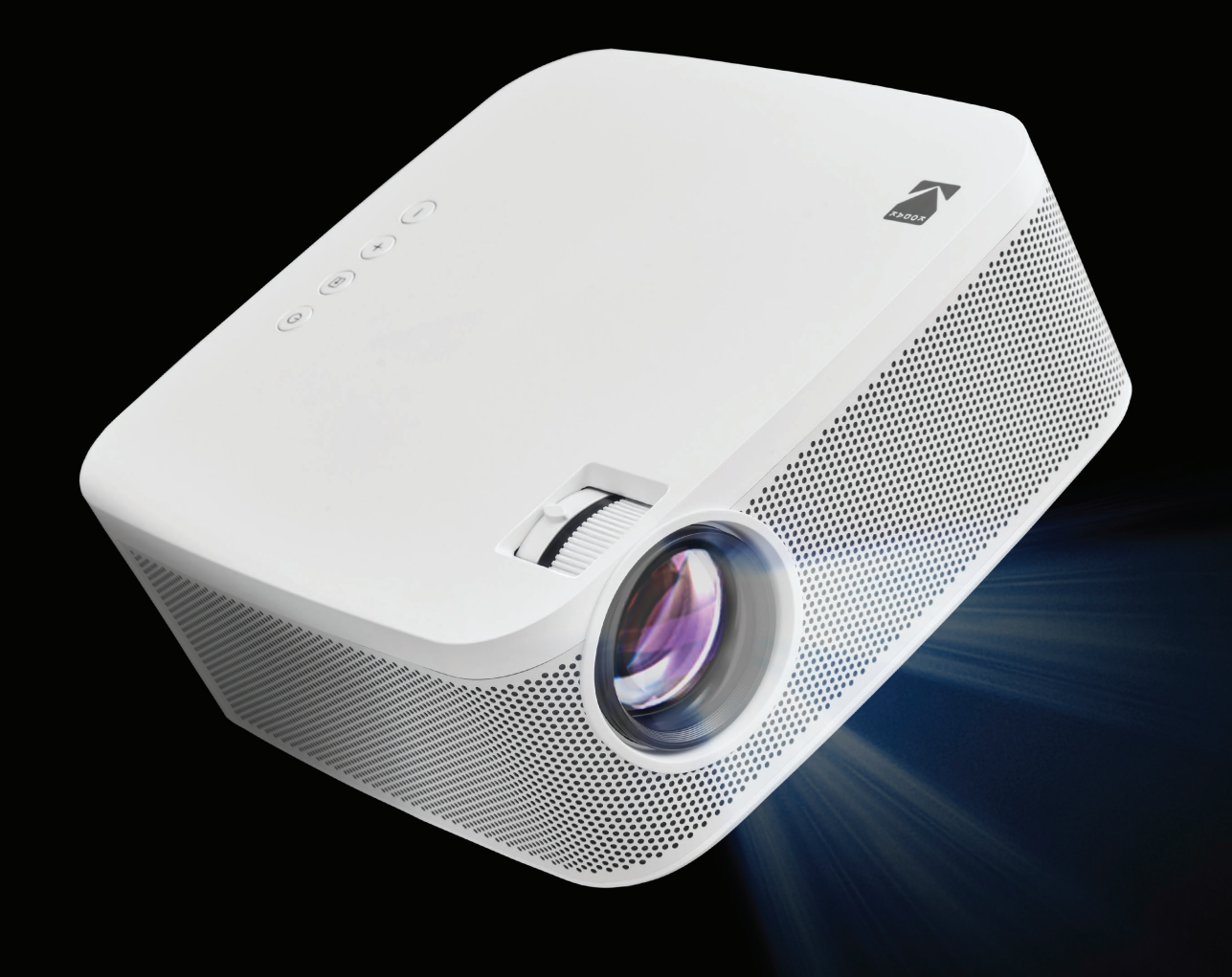

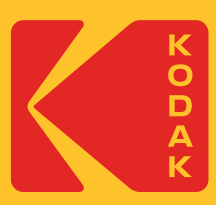

# Manuel de l'Utilisateur 3,5"H | 7,7"W | 7,7"D (8,8 cm | 19,6 cm | 19,6 cm)

Veuillez lire toutes les instructions avant d'utiliser le produit et conserver ce guide pour référence.

# **CONTENU**

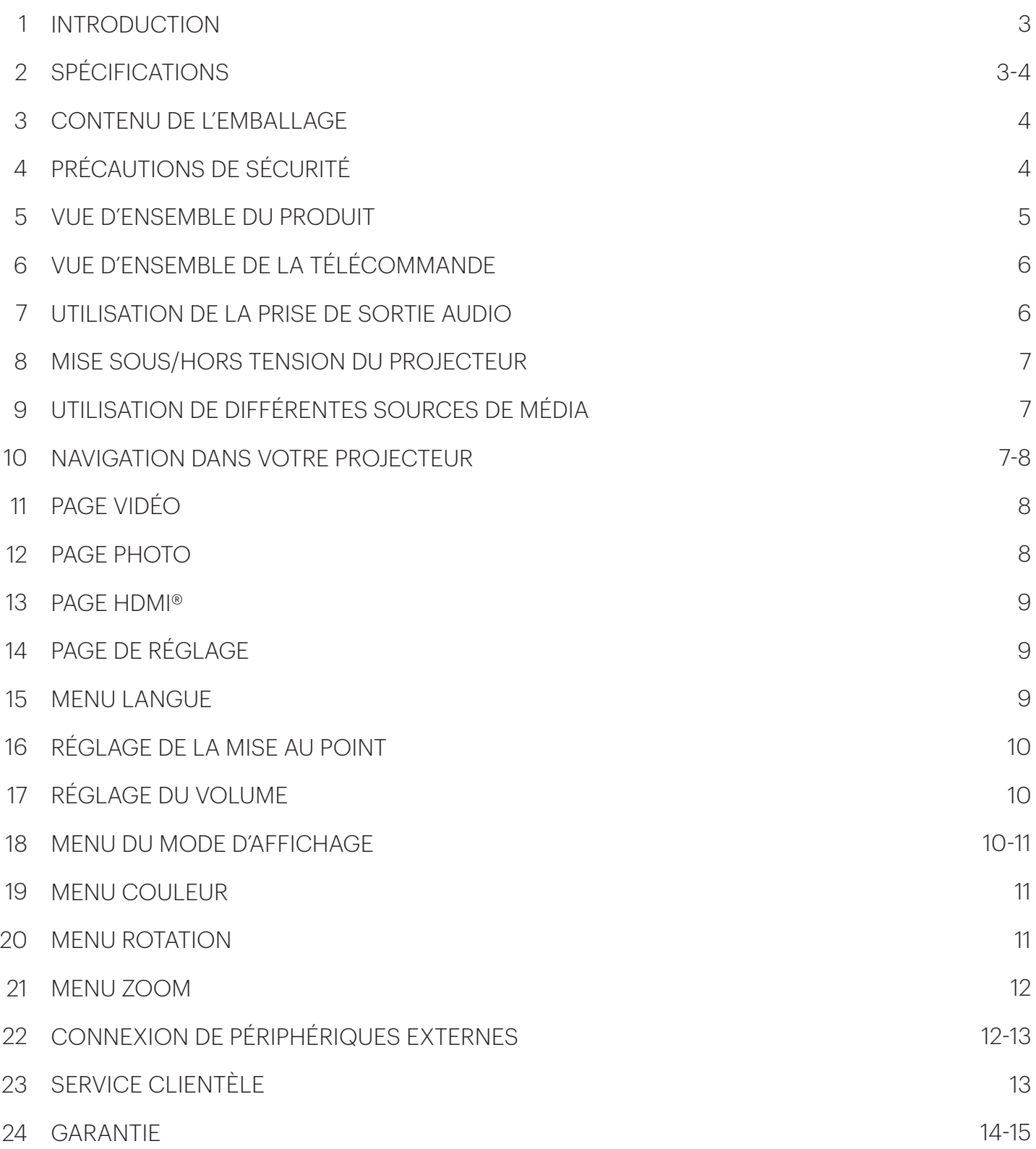

# **1. INTRODUCTION**

Nous vous remercions d'avoir acheté le projecteur multimédia Full HD KODAK FLIK X10. Ce guide de l'utilisateur est destiné à vous fournir des directives afin de garantir que l'utilisation de ce produit est sûre et ne présente aucun risque pour l'utilisateur. Toute utilisation non conforme aux directives décrites dans ce Guide de l'utilisateur peut annuler la garantie limitée.

Veuillez lire attentivement toutes les directives avant d'utiliser le produit et conserver ce guide à titre de référence. Ce produit est destiné à un usage domestique uniquement. Il n'est pas destiné à un usage commercial.

Ce produit est couvert par une garantie limitée d'un an. La couverture est soumise à des limites et des exclusions. Voir la garantie pour plus de détails.

## **2. SPECIFICATIONS**

**Type de produit :** Projecteur **Longueur du produit : 7,7 pouces Largeur du produit :** 7,7 pouces **Hauteur du produit :** 3,5 pouces **Résolution native :** 1920 x 1080p **Entrée d'alimentation :** 19 V, 3,78 A **Technologie d'affichage :** Panneau LCD 3,5 pouces **Source de lumière :** LED **Durée de vie de la source lumineuse :** 20 000 heures **Luminosité :** 150 lumens ANSI **Saturation des couleurs (NTSC) :** 100% **Couleurs de l'écran :** 16,7 millions de couleurs **Forme des pixels :** Carré **Rapport de contraste :** 800:1 **Rapport hauteur/largeur :** 16:9 **Rapport de projection :** 1,3 **Correction de la distorsion trapézoïdale :** Keystone ± 12 **Taille de l'écran de projection :** 40 pouces à 120 pouces **Distance de projection :** 3.9 ft. - 11.5 ft. (1.2 m - 3.5 m) **Modes d'entrée d'image :** Entrée HDMI x 2, entrée USB x 1 **Haut-parleurs :** Deux haut-parleurs de 3 watts **Sortie audio :** 3,5 mm **Mode de mise sous tension :** ≤ 72 W **Mode hors tension :** ≤ 0,05 W **Source d'alimentation requise :** Oui (alimentation enfichable) **Installation requise : Non Assemblage par un adulte requis :** Non **Outils supplémentaires requis :** Non **Pays d'origine :** Chine **Garantie incluse :** Oui **Durée de la garantie : 1 an** 

## **3. CONTENU DE L'EMBALLAGE**

- Projecteur multimédia KODAK FLIK X10 FULL HD
- Télécommande
- Adaptateur secteur
- Câble HDMI®
- Guide de l'utilisateur

# **4. PRÉCAUTIONS DE SÉCURITÉ**

- N'essayez pas de démonter cet appareil pour quelque raison que ce soit.
- Ne placez pas, ne laissez pas tomber ou n'immergez pas le projecteur dans l'eau ou tout autre liquide.
- Ne manipulez jamais le projecteur avec des mains humides ou mouillées. Cela pourrait endommager le projecteur ou créer un risque d'électrocution. Gardez le Projecteur hors de portée des enfants.
- Ne dirigez jamais le projecteur vers le visage d'une autre personne et ne regardez jamais directement dans la lumière du projecteur. La lumière est vive et pourrait causer des dommages.
- N'utilisez pas de produits tels que l'alcool, l'essence, le diluant ou tout autre solvant organique pour nettoyer ou tenter de nettoyer cet appareil.
- N'utilisez pas cet appareil dans un environnement où il sera exposé à une forte poussière ou à l'humidité.
- Ne laissez jamais tomber ou ne secouez jamais le projecteur, car cela pourrait entraîner un dysfonctionnement ou endommager définitivement les pièces internes.
- N'utilisez pas le projecteur en prenant un bain ou une douche.
- Ne placez pas ou Ne stockez pas le Projecteur à un endroit où il pourrait tomber ou être tiré dans une baignoire ou un évier.
- Ne placez pas, ne laissez pas tomber ou n'immergez pas le projecteur dans l'eau ou tout autre liquide.
- Si le projecteur tombe dans l'eau alors que vous avez pris toutes les précautions ci-dessus, ne mettez pas la main dans l'eau pour le récupérer. Débranchez-le immédiatement et récupérez-le ensuite.
- Veillez à ce que des objets et des liquides Ne tombent pas ou Ne se répandent pas sur le projecteur.

# **5. VUE D'ENSEMBLE DU PRODUIT**

- **1.** Alimentation
- 2. Source
- **3.** Augmentation du volume
- **4**. Baisse du volume
- **5.** Molette de mise au point
- **6.** Keystone
- **7.** Objectif
- 8. Port de charge DC
- **9.** Entrée HDMI® 1
- **10.** Entrée HDMI® 2
- **11.** Entrée USB 1
- **12.** Prise de sortie audio (3,5 mm)
- **13.** Récepteur IR
- **14.** Pied réglable
- **15.** Port pour trépied

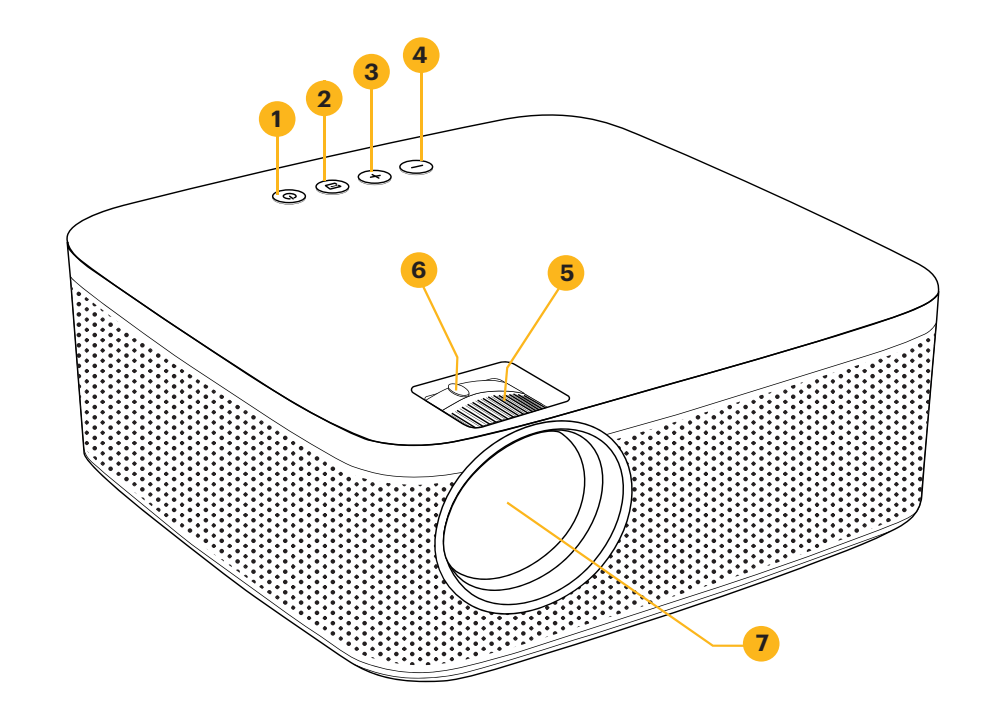

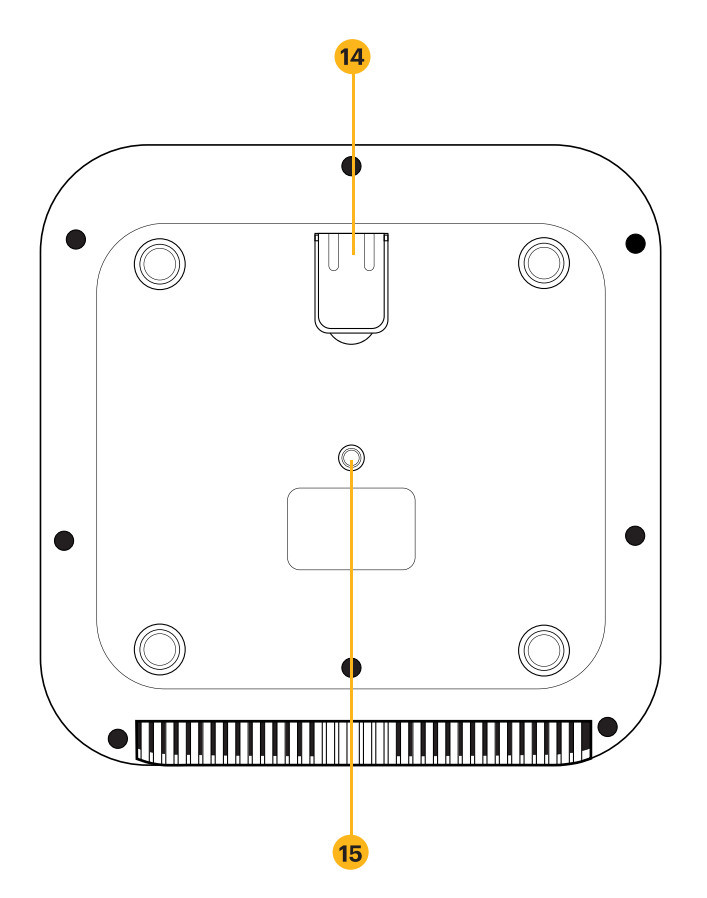

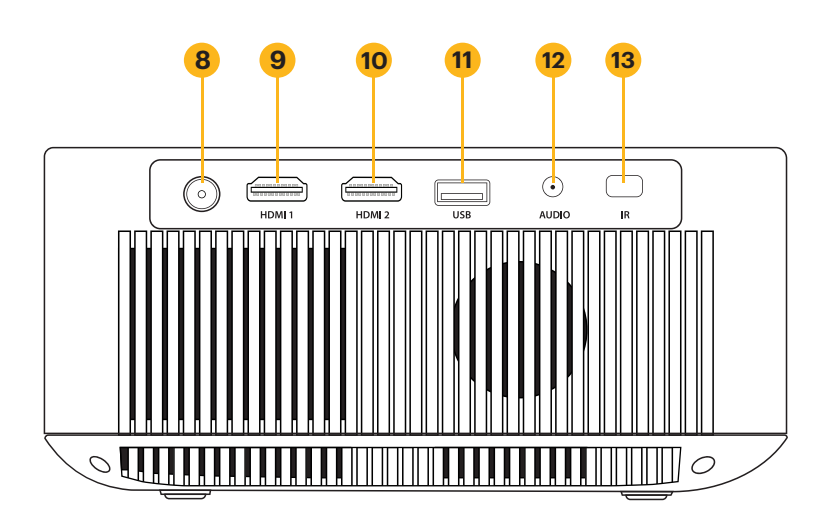

# **6. VUE D'ENSEMBLE DE LA TÉLÉCOMMANDE**

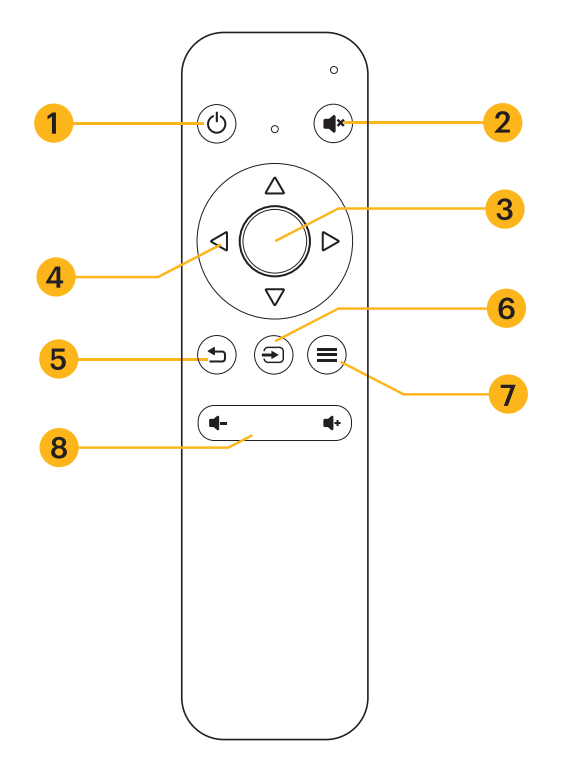

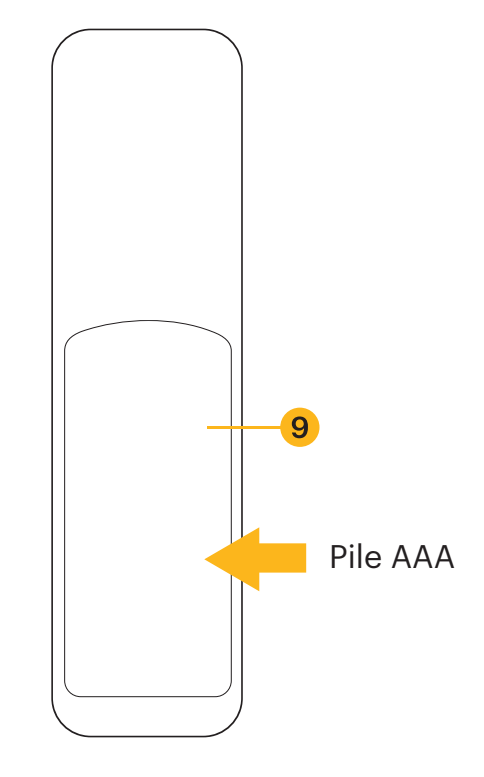

- **1.** Alimentation
- **2.** Muet
- **3.** OK/Confirmation
- **4.** Boutons de navigation
- **5.** Retour
- **6.** Source
- **7.** Menu de réglage
- **8.** Volume haut/bas
- **9.** Compartiment des piles (deux (2) AAA nécessaires)

# **7. UTILISATION DE LA PRISE DE SORTIE AUDIO**

Bien que le projecteur comporte deux (2) haut-parleurs intégrés pour une utilisation normale, vous pouvez également connecter un casque ou un haut-parleur portable à la prise de sortie audio de 3,5 mm, comme le montre l'image ci-dessous.

Pour régler le volume ou les paramètres du son, accédez au menu Paramètres à partir de l'écran d'accueil et appuyez sur OK pour ouvrir la page des paramètres. (Vous pouvez également appuyer sur le bouton Paramètres en haut du projecteur pour accéder directement à cette page). Utilisez les flèches droite ou gauche pour accéder à la page Sons, où vous pouvez régler les aigus et les basses ou choisir parmi trois (3) préréglages pour différents types de fichiers audio. Vous pouvez également utiliser la télécommande pour augmenter ou diminuer le volume.

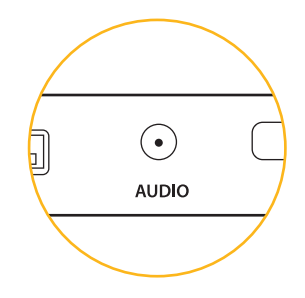

# **8. MISE SOUS/HORS TENSION DU PROJECTEUR**

Pour allumer ou éteindre le projecteur, appuyez sur le bouton d'alimentation situé sur le dessus du projecteur.

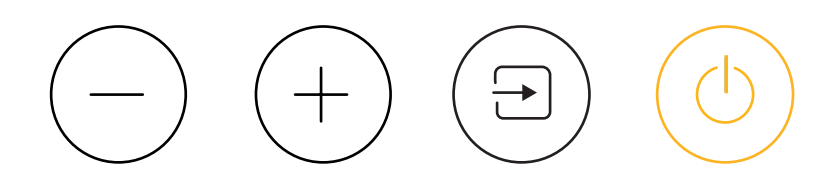

## **9. UTILISATION DE DIFFÉRENTES SOURCES DE MÉDIA**

Vous pouvez utiliser ce projecteur avec :

- l'entrée HDMI® 1
- Entrée HDMI® 2
- Entrée USB 1

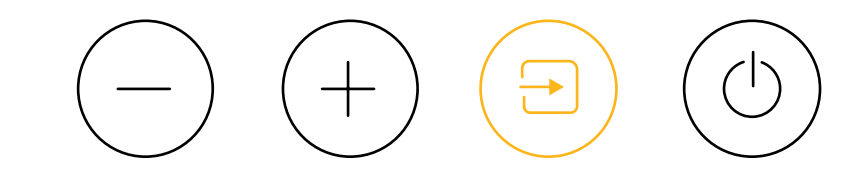

Pour passer d'un type de source à l'autre, appuyez sur le bouton Sources en haut du projecteur et utilisez les flèches pour mettre en évidence la source que vous souhaitez utiliser.

# **10. NAVIGATION DANS VOTRE PROJECTEUR**

#### **PAGE PRINCIPALE :**

- La page principale est votre page de départ pour toutes les opérations avec votre projecteur.
- Lorsque l'appareil est mis sous tension, la page principale se charge automatiquement.
- Pour revenir à la page principale à tout moment, appuyez sur le bouton Back jusqu'à ce que la page principale se charge.

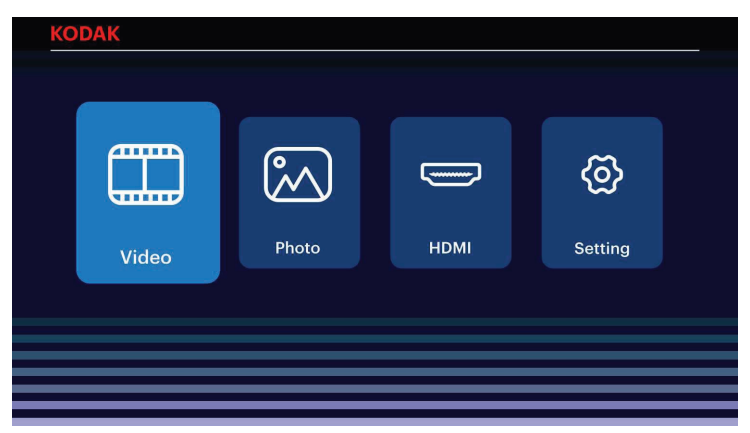

- **T** Vidéo: Naviguez jusqu'à cette icône et appuyez sur le bouton OK pour la sélectionner. Vous accéderez ainsi à la page Vidéo, où vos fichiers vidéo seront disponibles pour la lecture.
- **M Photo :** Naviguez jusqu'à cette icône et appuyez sur le bouton OK pour la sélectionner. Ceci accédera à la page Photo, où vos fichiers photo seront disponibles pour la lecture.
- **HDMI® :** Naviguez vers cette icône et appuyez sur le bouton OK pour la sélectionner. Ceci accédera à la page HDMI®, où une source HDMI® peut être sélectionnée.
- **Réglage :** Naviguez jusqu'à cette icône et appuyez sur le bouton OK pour la sélectionner. Ceci accédera à la page Setting, où vous pouvez ajuster les paramètres de votre projecteur, tels que le Contraste et la Luminosité.

## **11. PAGE VIDÉO**

Vos fichiers vidéo s'affichent. Naviguez jusqu'au fichier que vous souhaitez ouvrir et appuyez sur le bouton OK pour commencer la lecture. Pendant la lecture, naviguez jusqu'à la barre de contrôle en bas de l'écran et appuyez sur le bouton OK pour sélectionner l'option de votre choix.

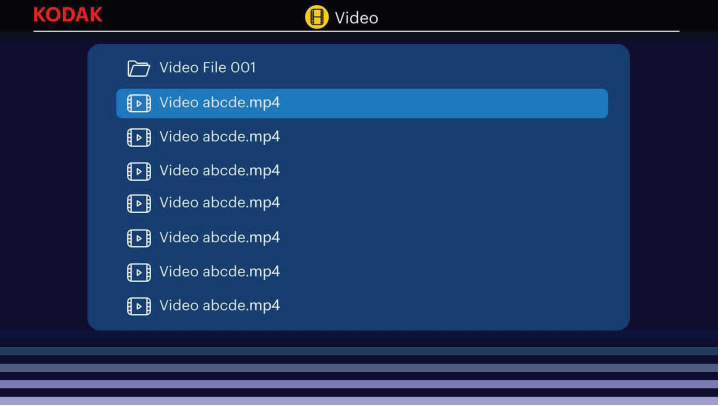

#### **12. PAGE PHOTO**

Vos fichiers photo s'affichent. Naviguez jusqu'au fichier que vous souhaitez ouvrir et appuyez sur le bouton OK pour ouvrir le fichier souhaité. Pendant la lecture, naviguez jusqu'à la barre de contrôle en bas de l'écran et appuyez sur le bouton OK pour sélectionner l'option de votre choix.

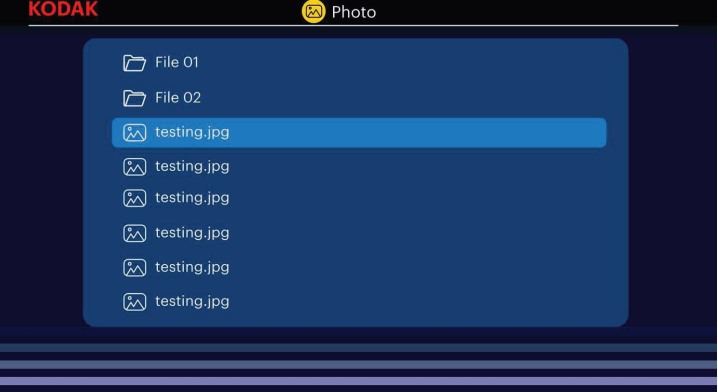

# **13. PAGE HDMI®**

Vos sources HDMI® s'affichent. Naviguez jusqu'à la source HDMI® que vous souhaitez utiliser et appuyez sur le bouton OK pour confirmer votre sélection.

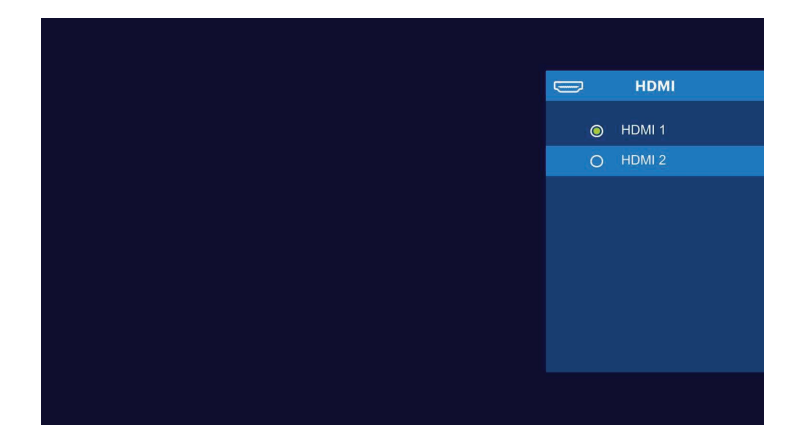

# **14. PAGE DE RÉGLAGE**

Depuis la page de réglage, vous pouvez naviguer vers d'autres menus à l'aide des flèches situées sur le dessus du projecteur ou sur la télécommande. Réglez la langue, le zoom, l'affichage, et plus encore à partir de ces menus.

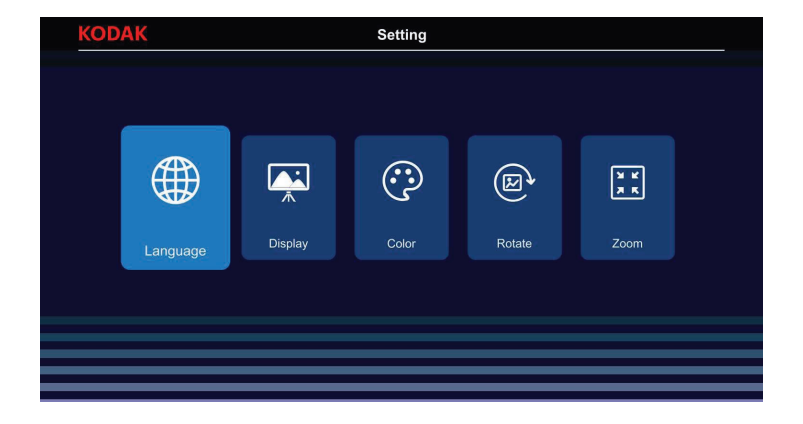

## **15. MENU LANGUE**

Depuis la page de configuration, naviguez jusqu'à l'option Langue et appuyez sur le bouton OK pour confirmer. Dans le menu Langue, différentes langues peuvent être sélectionnées. Naviguez dans les options de langue et appuyez sur le bouton OK pour sélectionner la langue de votre choix.

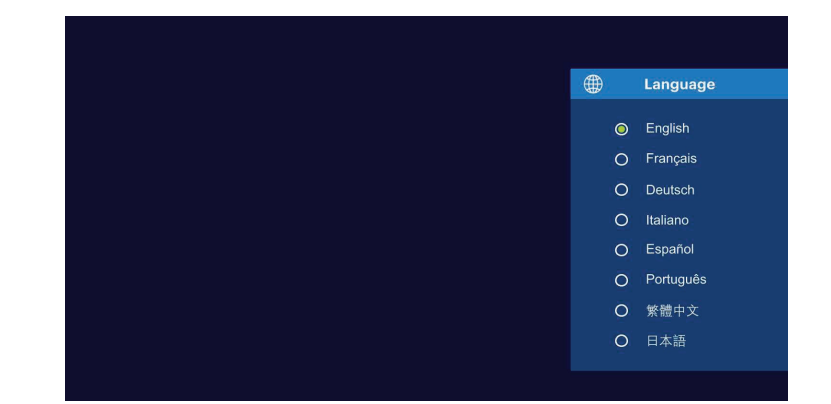

# **16. RÉGLAGE DE LA MISE AU POINT**

Si l'image à l'écran semble floue ou non focalisée lorsque vous allumez le projecteur, utilisez la roue de mise au point sur le dessus pour corriger l'image. Déplacez la molette vers la gauche ou la droite jusqu'à ce que l'image apparaisse nette et claire. La molette située derrière la roue de mise au point vous permet de régler l'angle de vision de l'écran.

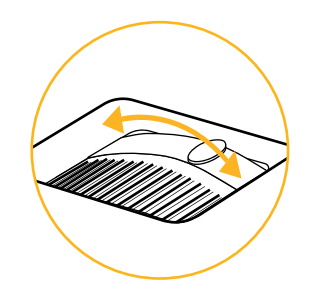

**REMARQUE:** Pour des performances optimales, le projecteur doit être placé à une distance minimale de 1 mètre (3,5 pieds) de l'écran. Si une image ou une vidéo spécifique reste floue après le réglage de la molette de mise au point, essayez d'appuyer sur le bouton Retour jusqu'à ce que vous reveniez à la page principale. Si les graphiques de la page principale semblent clairs et que l'image reste floue, le problème peut venir de la qualité de l'image ou de la vidéo.

## **17. RÉGLAGE DU VOLUME**

Pour régler le volume de l'appareil pendant la lecture, utilisez les boutons **+** et **–** sur le dessus du projecteur ou les boutons de volume de la télécommande.

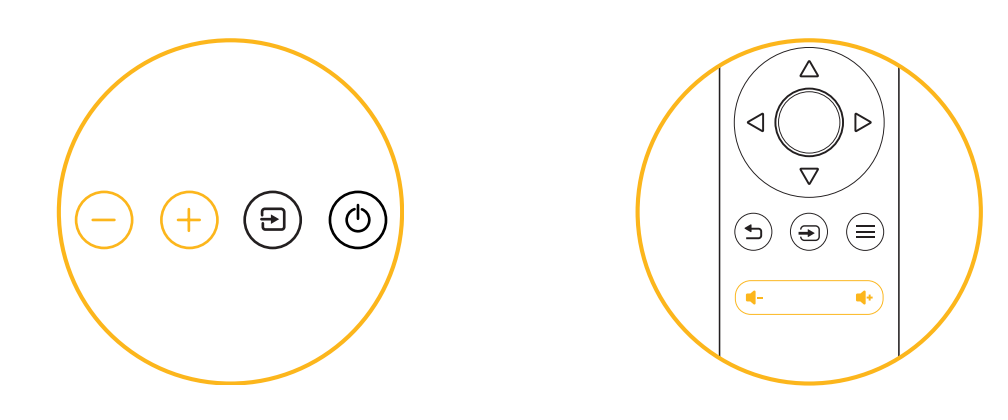

## **18. MENU DU MODE D'AFFICHAGE**

Depuis la page de configuration, naviguez jusqu'à l'option Mode d'affichage et appuyez sur le bouton OK pour confirmer. Dans le menu Mode d'affichage, différents modes d'affichage peuvent être sélectionnés. Naviguez dans les modes d'affichage et appuyez sur le bouton OK pour sélectionner le mode d'affichage de votre choix. Depuis la page de configuration, naviguez jusqu'à l'option Mode d'affichage et appuyez sur le bouton OK pour confirmer.

Dans le menu Mode d'affichage, différents modes d'affichage peuvent être sélectionnés. Naviguez dans les modes d'affichage et appuyez sur le bouton OK pour sélectionner le mode d'affichage de votre choix.

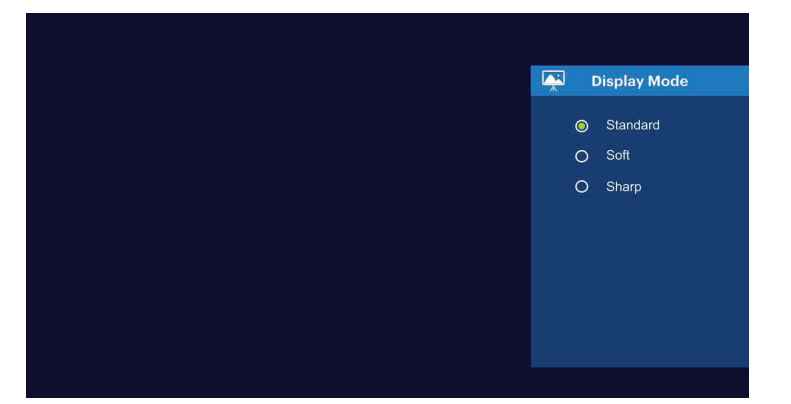

# **19. MENU COULEUR**

Depuis la page de configuration, naviguez jusqu'à l'option Couleur et appuyez sur le bouton OK pour confirmer. Dans le menu Couleur, différentes options de couleur peuvent être sélectionnées. Naviguez dans les options de couleur et appuyez sur le bouton OK pour sélectionner la couleur de votre choix.

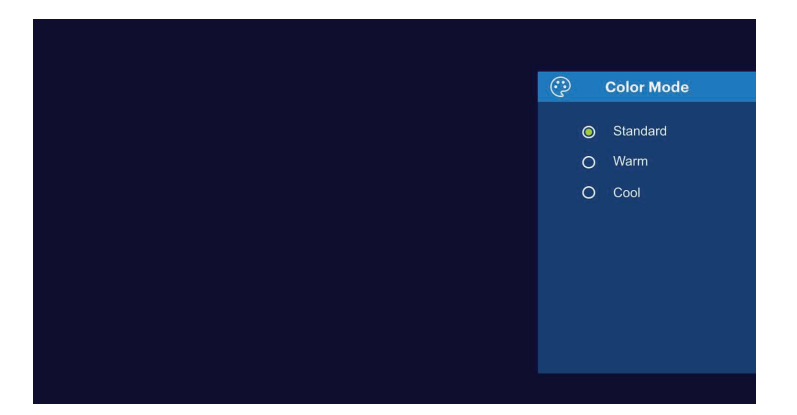

#### **20. MENU ROTATION**

Depuis la page de configuration, naviguez jusqu'à l'option Rotation et appuyez sur le bouton OK pour confirmer. Dans le menu Rotation de l'écran, différentes options de rotation peuvent être sélectionnées. Naviguez dans les options de rotation et appuyez sur le bouton OK pour sélectionner l'option de rotation d'écran de votre choix.

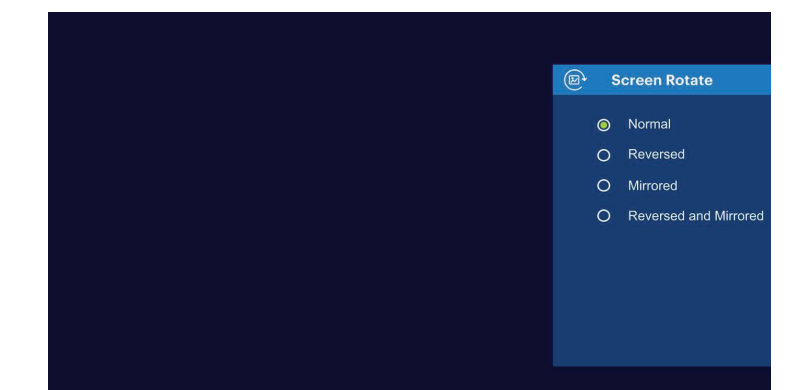

# **21. MENU ZOOM**

Depuis la page de configuration, naviguez jusqu'à l'option Zoom et appuyez sur le bouton OK pour confirmer. Dans le menu Zoom, réglez le zoom de l'écran. Utilisez les touches directionnelles de la télécommande et appuyez sur la touche OK pour confirmer le zoom souhaité.

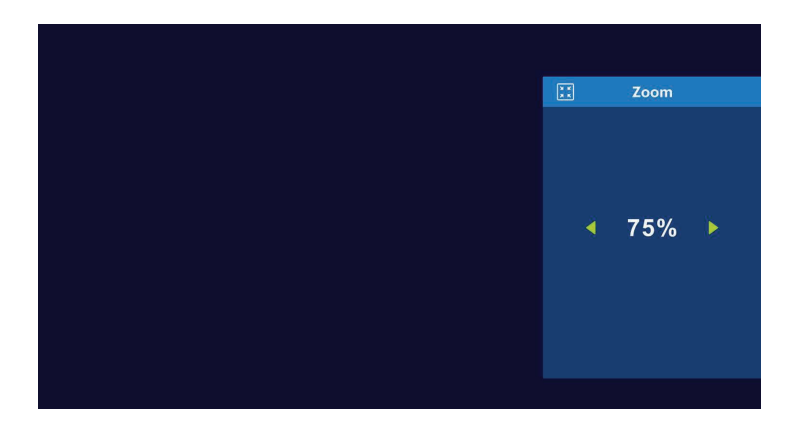

# **22. CONNEXION DE PÉRIPHÉRIQUES EXTERNES**

#### Lecteurs USB

Pour accéder aux photos, vidéos ou musiques stockées sur n'importe quel lecteur USB, il suffit d'insérer le périphérique de stockage amovible dans le port correspondant à l'arrière. Le projecteur lira les fichiers directement depuis le lecteur. Vous pouvez y accéder depuis la page principale en sélectionnant les options Musique, Photos ou Films sur l'écran d'accueil. Cependant, vous devrez d'abord vous assurer que vous avez correctement sélectionné la source d'entrée dans le menu source : Les clés USB sont désignées par le terme USB.

#### Appareils compatibles HDMI®

Lorsque vous utilisez un appareil compatible HDMI®, tel qu'un ordinateur portable, un ordinateur personnel, un smartphone, une tablette ou une console de jeux vidéo, connectez un câble HDMI® de l'appareil à votre projecteur pour accéder aux photos, aux vidéos ou à la musique.

Pour certains appareils, vous aurez besoin d'un câble HDMI® vers HDMI® et/ou d'adaptateurs, que vous devrez acheter séparément. Pour vous faciliter la tâche, nous avons compilé ce tableau des appareils et des adaptateurs.

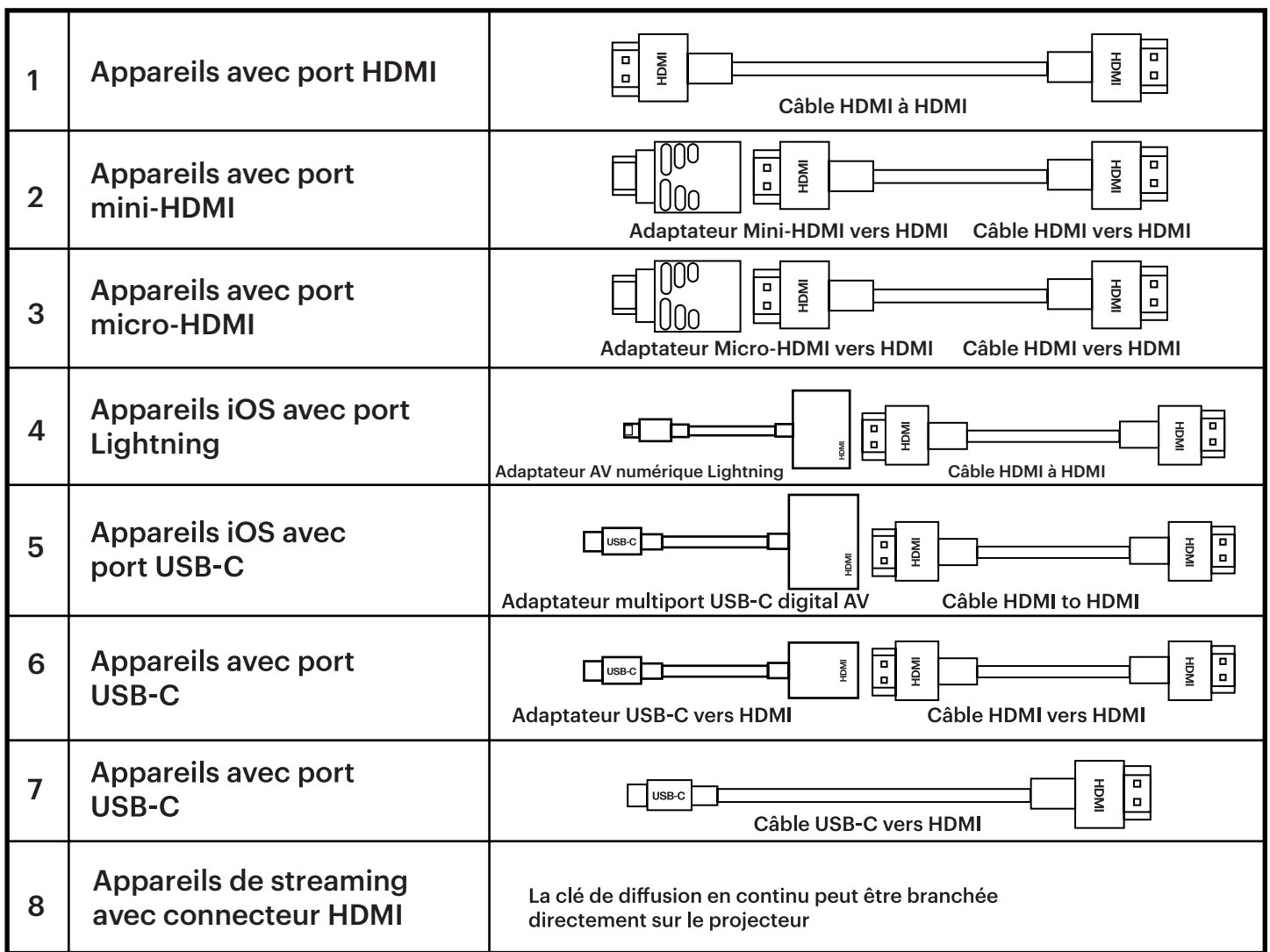

# **22. SERVICE CLIENTÈLE**

Si vous rencontrez un problème avec votre produit, veuillez nous contacter avant de retourner l'article au lieu d'achat.

#### **Nous sommes là pour vous aider !**

Assistance aux États-Unis : **kodak@camarketing.com, 844-516-1539** 

Assistance internationale : **kodakintl@camarketing.com, 844-516-1540**

## **23. GARANTIE**

#### **GARANTIE LIMITÉE AU CONSOMMATEUR D'ORIGINE**

Ce projecteur multimédia Full HD KODAK FLIK X10 (" Produit "), y compris tous les accessoires inclus dans l'emballage d'origine, tel qu'il a été fourni et distribué à l'état neuf par un détaillant agréé, est garanti par C&A Marketing, Inc. (la " Société ") à l'acheteur d'origine uniquement, contre certains défauts de matériaux et de fabrication (" Garantie ") comme suit :

Pour bénéficier du service de garantie, le consommateur acheteur initial doit contacter la société ou son prestataire de services agréé pour déterminer le problème et les procédures de service. Une preuve d'achat sous la forme d'un acte de vente ou d'une facture acquittée, attestant que le produit est couvert par la ou les périodes de garantie applicables, DOIT être présentée à la société ou à son prestataire de services agréé afin d'obtenir le service demandé.

Les options de service, la disponibilité des pièces et les délais de réponse peuvent varier et peuvent être modifiés à tout moment. Conformément à la législation en vigueur, la Société peut exiger que vous fournissiez des documents supplémentaires et/ou que vous vous conformiez aux exigences d'enregistrement avant de bénéficier du service de garantie. Veuillez contacter notre service clientèle pour plus de détails sur l'obtention du service de garantie :

#### **USA : kodak@camarketing.com, 844-516-1539 International : kodakintl@camarketing.com, +1-844-516-1540**

Les frais d'expédition vers le centre de retour de la société ne sont pas couverts par cette garantie et doivent être payés par le consommateur. De même, le consommateur supporte tous les risques de perte ou de dommages supplémentaires au produit jusqu'à la livraison audit centre. EXCLUSIONS ET LIMITATIONS La société garantit le produit contre les défauts de matériaux et de fabrication dans des conditions normales d'utilisation pendant une période d'UN (1) AN à compter de la date d'achat au détail par l'acheteur utilisateur final original (" Période de garantie "). Si un défaut matériel survient et qu'une réclamation valide est reçue au cours de la Période de garantie, la Société, à sa seule discrétion et dans la mesure permise par la loi, (1) réparera gratuitement le défaut du Produit, en utilisant des pièces de rechange neuves ou remises à neuf, (2) échangera le Produit avec un Produit neuf ou fabriqué à partir de pièces neuves ou d'occasion en état de marche et au moins fonctionnellement équivalent au dispositif d'origine, ou (3) remboursera le prix d'achat du Produit. Un Produit ou une pièce de remplacement bénéficiera de la garantie du Produit d'origine pour le reste de la Période de garantie, ou pour quatre-vingt-dix (90) jours à compter de la date de remplacement ou de réparation, selon ce qui vous assure une protection plus longue. Lorsqu'un Produit ou une pièce est échangé(e), tout article de remplacement devient votre propriété, tandis que l'article remplacé devient la propriété de la Société. Les remboursements ne peuvent être effectués que si le Produit original est retourné.

Cette Garantie ne s'applique pas à :

**(a)** Tout produit, matériel ou logiciel autre que le projecteur multimédia Full HD FLIK X10 de KODAK, même s'il est emballé ou vendu avec le Produit ;

**(b)** Les dommages causés par l'utilisation de produits autres que le projecteur multimédia Full HD FLIK X10 de KODAK ;

**(c)** Dommages causés par un accident, un abus, une mauvaise utilisation, une inondation, un

incendie, un tremblement de terre ou toute autre cause externe ;

**(d)** Dommages causés par l'utilisation du Produit en dehors des utilisations autorisées ou prévues décrites par la Société ;

**(e)** Les dommages causés par les services de tiers ;

**(f)** Un Produit ou une pièce qui a été modifié pour en altérer la fonctionnalité ou la capacité sans l'autorisation écrite de la Société ;

**(g)** Les pièces consommables, telles que les batteries, les fusibles et les ampoules ;

**(h)** des dommages esthétiques ; ou

**(i)** Si le numéro de série d'un projecteur multimédia Full HD KODAK FLIK X10 a été retiré ou altéré. Cette Garantie n'est valable que dans le pays où le consommateur a acheté le Produit, et ne s'applique qu'aux Produits achetés et entretenus dans ce pays.

La Société ne garantit pas que le fonctionnement du Produit sera ininterrompu ou sans erreur. La Société n'est pas responsable des dommages résultant de votre manquement à suivre les instructions relatives à son utilisation.

NONOBSTANT TOUTE DISPOSITION CONTRAIRE ET DANS LA MESURE MAXIMALE PERMISE PAR LA LOI APPLICABLE, LA SOCIETE FOURNIT LE PRODUIT "TEL QUEL" ET "TEL QUE DISPONIBLE" POUR LES BESOINS DE L'UTILISATEUR. LA SOCIÉTÉ ET SES CONCÉDANTS DE LICENCE ET FOURNISSEURS DÉCLINENT EXPRESSÉMENT TOUTE GARANTIE ET CONDITION, QU'ELLES SOIENT EXPLICITES, IMPLICITES OU STATUTAIRES, Y COMPRIS LES GARANTIES DE QUALITÉ MARCHANDE, D'ADÉQUATION À UN USAGE PARTICULIER, DE TITRE, DE JOUISSANCE PAISIBLE, D'EXACTITUDE ET DE NON-VIOLATION DES DROITS DE TIERS. LA SOCIETE NE GARANTIT PAS DE RESULTATS SPECIFIQUES DE L'UTILISATION DU PRODUIT, NI QUE LA SOCIETE CONTINUERA A OFFRIR OU A RENDRE DISPONIBLE LE PRODUIT PENDANT UNE PERIODE DE TEMPS SPECIFIQUE. LA SOCIÉTÉ DÉCLINE ÉGALEMENT TOUTE GARANTIE APRÈS LA PÉRIODE DE GARANTIE EXPRESSE INDIQUÉE CI-DESSUS.

VOUS UTILISEZ LE PRODUIT À VOTRE PROPRE DISCRÉTION ET À VOS RISQUES. VOUS SEREZ SEUL RESPONSABLE (ET LA SOCIÉTÉ DÉCLINE TOUTE RESPONSABILITÉ) DE TOUTE PERTE, RESPONSABILITÉ OU DOMMAGE RÉSULTANT DE VOTRE UTILISATION DU PRODUIT.

AUCUN CONSEIL NI AUCUNE INFORMATION, QU'ILS SOIENT ORAUX OU ÉCRITS, OBTENUS PAR VOUS AUPRÈS DE LA SOCIÉTÉ OU PAR L'INTERMÉDIAIRE DE SES FOURNISSEURS DE SERVICES AGRÉÉS NE SAURAIENT CRÉER UNE QUELCONQUE GARANTIE.

EN AUCUN CAS, LA RESPONSABILITÉ TOTALE CUMULÉE DE LA SOCIÉTÉ DÉCOULANT DE OU LIÉE AU PRODUIT, QUE CE SOIT DANS LE CADRE D'UN CONTRAT, D'UN DÉLIT OU AUTRE, NE DÉPASSERA LES FRAIS EFFECTIVEMENT PAYÉS PAR VOUS À LA SOCIÉTÉ OU À L'UN DE SES REVENDEURS AGRÉÉS POUR LE PRODUIT EN QUESTION AU COURS DE LA DERNIÈRE ANNÉE SUIVANT VOTRE ACHAT. CETTE LIMITATION EST CUMULATIVE ET NE SERA PAS AUGMENTÉE PAR L'EXISTENCE DE PLUS D'UN INCIDENT OU D'UNE RÉCLAMATION. LA SOCIÉTÉ DÉCLINE TOUTE RESPONSABILITÉ DE QUELQUE NATURE QUE CE SOIT DE SES CONCÉDANTS ET FOURNISSEURS. EN AUCUN CAS, LA SOCIETE OU SES CONCÉDANTS, FABRICANTS ET FOURNISSEURS NE SERONT RESPONSABLES DE TOUT DOMMAGE ACCESSOIRE, DIRECT, INDIRECT, SPÉCIAL, PUNITIF OU CONSÉCUTIF (TEL QUE, MAIS SANS S'Y LIMITER, LES DOMMAGES POUR PERTE DE PROFITS, D'AFFAIRES, D'ÉCONOMIES, DE DONNÉES OU D'ENREGISTREMENTS) CAUSÉS PAR L'UTILISATION, LA MAUVAISE UTILISATION OU L'INCAPACITÉ D'UTILISER LE PRODUIT.

Aucune disposition des présentes conditions ne vise à exclure la responsabilité qui ne peut être exclue en vertu de la loi applicable. Certains pays, états ou provinces n'autorisent pas l'exclusion ou la limitation des dommages indirects ou consécutifs, ni la limitation des garanties, de sorte que certaines limitations ou exclusions peuvent ne pas s'appliquer à votre cas. Cette garantie vous donne des droits légaux spécifiques, et vous pouvez avoir d'autres droits qui varient d'un état à l'autre ou d'une province à l'autre. Contactez votre revendeur agréé pour déterminer si une autre garantie s'applique.

#### **Kodak ne fabrique PAS ce produit et ne fournit aucune garantie ou assistance.**

#### **www.kodakphotoplus.com**

La marque, le logo et l'habillage commercial Kodak sont utilisés sous licence par Eastman Kodak Company.

HDMI, le logo HDMI et High-Definition Multimedia Interface sont des marques ou des marques déposées de HDMI Licensing, LLC aux États-Unis et/ou dans d'autres pays.

Tous les autres produits, noms de marque, noms de société et logos sont des marques de commerce de leurs propriétaires respectifs, utilisées uniquement pour identifier leurs produits respectifs, et ne sont pas destinées à suggérer un parrainage, une approbation ou un agrément.

Distribué par C&A Marketing, Inc. 114 Tived Lane East, Edison, NJ 08837 USA.

© 2022. C&A IP Holdings LLC. Tous droits réservés. Fabriqué en Chine.

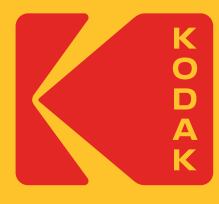